HEP

**EPICS** 

Seminar

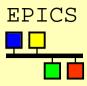

# Channel Access Configuration

Kazuro Furukawa, KEK (Andrew Johnson, APS)

#### **EPICS**

## Configuration method

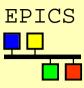

- CA clients and servers can be configured by setting environment variables
- ♦ On Unix:
  - ◆ csh, tcsh setenv VARNAME value
  - ◆ sh, ksh VARNAME=value; export VARNAME
  - printenv displays all variables from any shell
- On vxWorks:
  - ◆ putenv "VARNAME=value"
  - envShow displays all variable values
- Environment variables are inherited when you start a new program, not afterwards
  - Unix: Set the variables, then start the client
  - vxWorks: Set variables in the startup script
- Default values for a site are set at build-time in

```
<epics>/base/config/CONFIG_ENV and
<epics>/base/config/CONFIG_SITE_ENV
```

#### EPICS

## CA name resolution

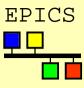

- Search requests for CA channel names are broadcast to all CA servers on the client's local TCP/IP subnet
- Only a server which recognizes the name will respond to the client
  - If identical record names exist in two IOCs, the first to reply "wins" the connection
- The client library then opens a connection with that server to access that channel
- Potential problems:
  - Not all LANs support broadcasting
    - Ethernet does, Token Ring doesn't
  - Some sites don't allow broadcasting
    - Bridges/hubs will not forward packets
  - Broadcasts are local to the machine's subnet
    - Sites can span more than a single subnet

**EPICS** 

## Configuring name resolution

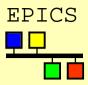

- How to disable all broadcasts?
  - ◆ EPICS\_CA\_AUTO\_ADDR\_LIST = NO
  - Default value = YES
  - IOCs are also clients, so generate broadcasts
- How to find channels without broadcast?
  - ◆ EPICS\_CA\_ADDR\_LIST
  - ◆ List of IP addresses, separated by spaces setenv EPICS\_CA\_ADDR\_LIST "164.54.8.145"
  - This list is used in addition to broadcasts if these are enabled
- How to search other subnets as well?
  - ◆ Use a broadcast address in EPICS\_CA\_ADDR\_LIST setenv EPICS CA ADDR LIST "131.111.69.255"
  - Some routers will not pass broadcast addresses

#### EPICS

### Connection health

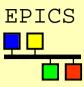

- CA servers send out an "I'm still here" beacon ever 15 seconds
  - Usually broadcast, configurable as before
- ◆ If a server is quiet for 30 seconds, any connected clients will
  - send it an "echo" packet (not broadcast)
  - allow 5 seconds for it to reply
  - mark all channels to this server disconnected
- Potential problems:
  - Slow or busy links might introduce random delays, some longer than 15 seconds
  - Busy sites may want to reduce broadcast rates
  - Clients take 35 seconds to recognize when a server has died

#### EPICS

# Configuring connection health

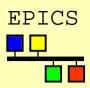

- ♦ How to change the server beacon period?
  - ◆ putenv "EPICS\_CA\_BEACON\_PERIOD=30.0"
  - Default value is 15.0 seconds
- How to change the client timeout delay?
  - ◆ setenv EPICS\_CA\_CONN\_TMO 60.0
  - Default value is 30.0 seconds
  - This value determines how long a client takes to notice that a server has died (+5 seconds)
- The connection timeout must be longer than the beacon period, preferably twice
  - Breaking the 'preferred' condition could increase network traffic
  - Breaking the 'must be' condition can also cause random client disconnections

#### EPICS

### Port numbers

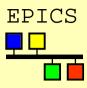

- Channel Access uses two IP port numbers for its communication (UDP and TCP)
  - ◆ EPICS\_CA\_SERVER\_PORT
    - ◆ Default is 5064
  - ◆ EPICS\_CA\_REPEATER\_PORT
    - ◆ Default is 5065
  - ◆ Both should be > 5000, check with sysadmins
- The settings for a server and all its clients must be the same
- Using different port numbers can allow independent projects to share a subnet without any danger of CA name clashes
  - Can also be used for application testing
  - No interaction is possible between projects

#### EPICS

# Where am I — What time is it?

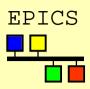

- An IOC gets Universal Coordinated Time from its boot host (UTC=GMT)
  - ◆ This is converted to local time using the server's value for EPICS\_TS\_MIN\_WEST
- ◆ CA Servers report timestamp values using their local timezone
- How to tell a client that the server is in a different timezone?
  - ◆ setenv EPICS\_TS\_MIN\_WEST -480
    - Default value is set by site manager (APS=360)
  - Gives server's timezone in minutes relative to GMT; negative means east of Greenwich
- Daylight savings changes are hard-coded into the IOC software.
   Changes may occur on the wrong date in some locations...